## 指名-09.見積書の提出

## (1) 見積書の提出

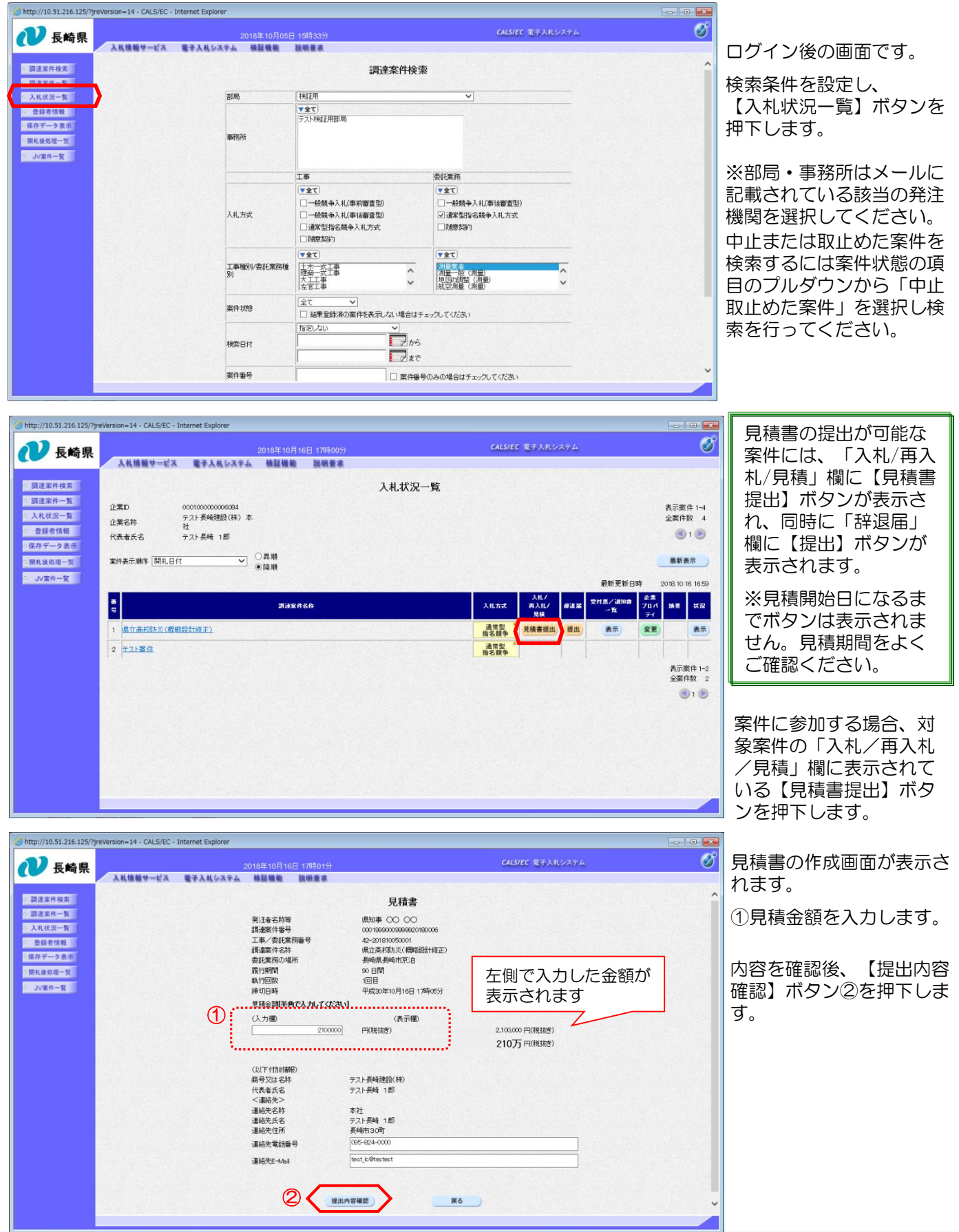

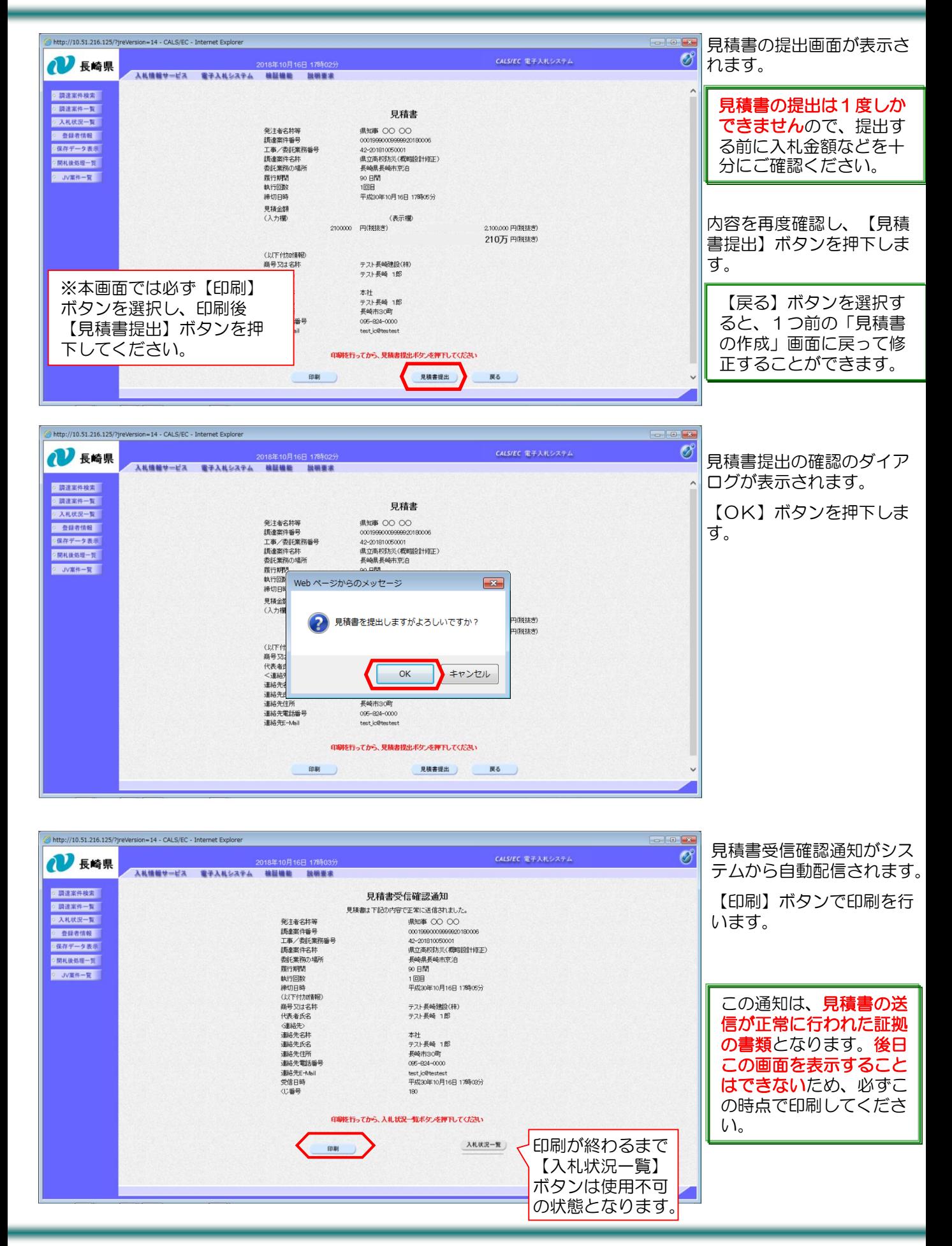

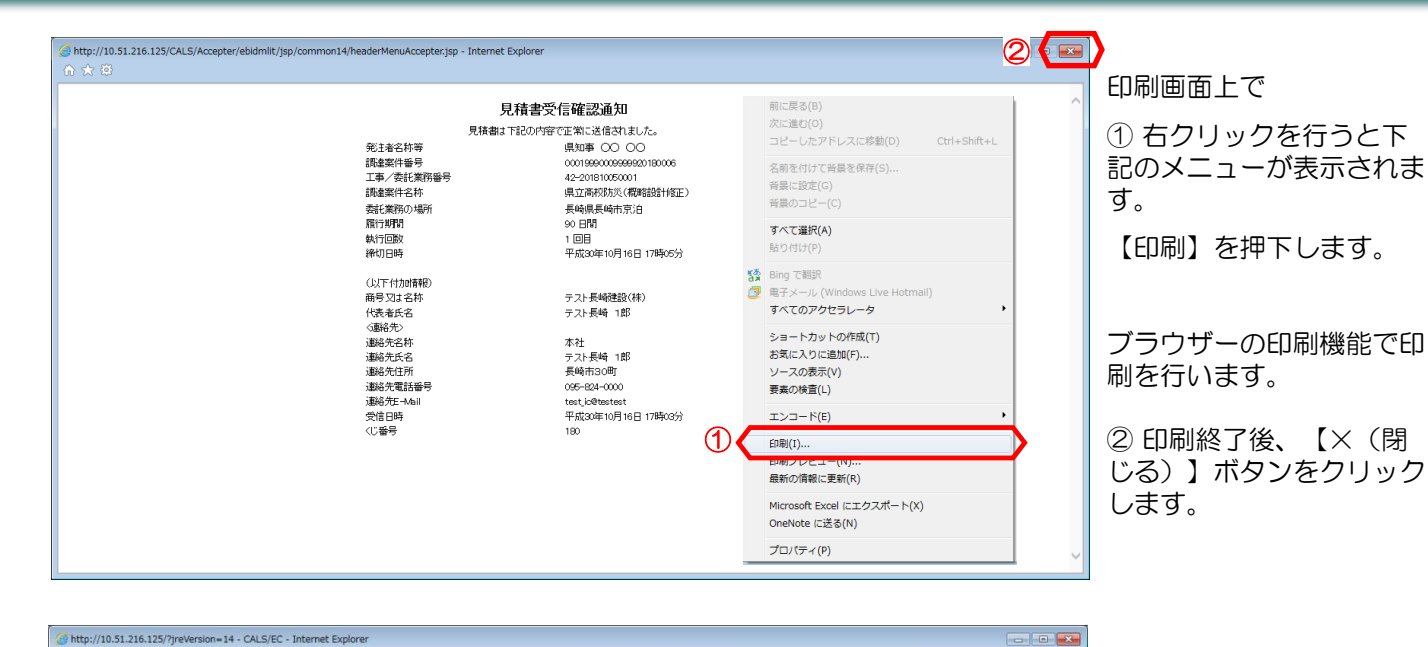

 $\circledcirc$ CALS/EC 電子入札システム U 長崎県 2018年10月16日 17時04 入札情報サービス 電子入札システム 検証機能 説明要求 押下します。 ○ 調達案件検索 見積書受信確認通知 ◎ 調達案件一覧 見積書は下記の内容で正常に送信されました。 発主者名林等 ○ 入札状況一覧 県知事 00 00<br>001999000999920180006<br>42-201810050001<br>県立高校防災(精略設計修正) 調達案件番号<br>工事/委託業務番号<br>調達案件名称 ◎ 查録者情報 ○保存データ表示 ○開札後処理一覧 委託業務の場所 長崎県長崎市京泊 履行期間 90 日間 · JV素件一覧 類10期間<br>執行回数<br>(以下付加情報)<br>商号又は名称<br>代表者氏名<br>代表者氏 ∞ 日間<br>1回目<br>平成30年10月16日 17時05分 テスト長崎強設(株)<br>テスト長崎 1郎 <連絡先 連絡先名称<br>連絡先氏名 本社 ----<br>テスト長崎 1郎 逋絡先氏名<br>連絡先住所<br>連絡先電活番号<br>連絡先E=M&il<br>受信日時<br>受信日時 テスト Berry - Fap<br>長崎市30町<br>test jo@testest<br>平成30年10月16日 17時03分 印刷を行ってから、入札状況一覧ボタンを押下してください。 入札状況一覧 印刷

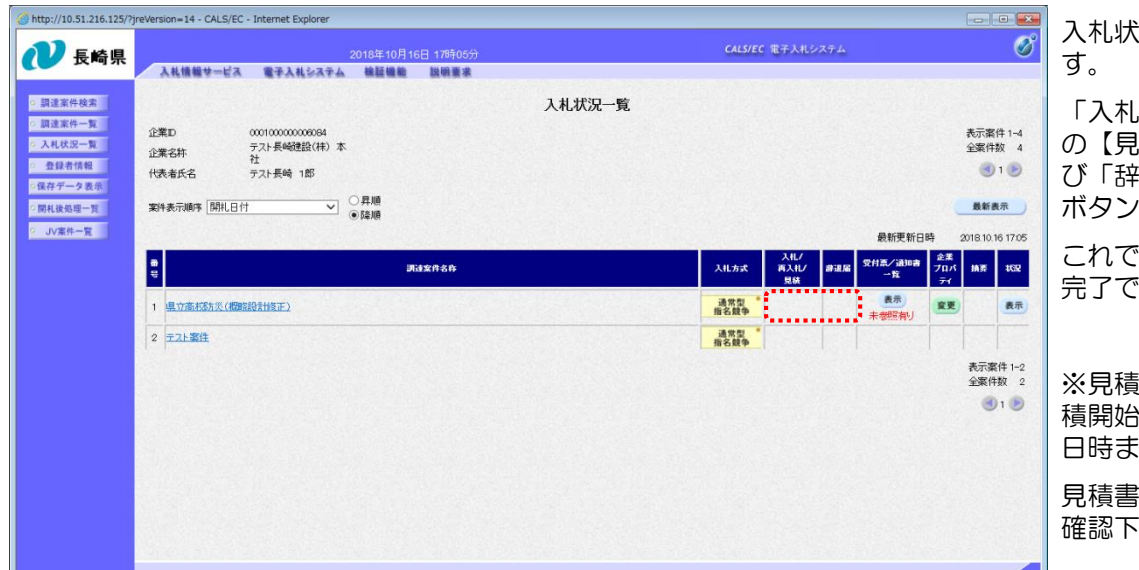

入札状況一覧画面に戻りま

【入札状況一覧】ボタンを

「入札/再入札/見積」欄 の【見積書提出】ボタン及 び「辞退届」欄の【提出】 ボタンがなくなります。

これで見積書の提出操作は 完了です。

※見積書の提出ボタンは見 積開始日時~見積締切予定 日時までの表示となります。

見積書の提出日時はよくご 確認下さい。

## (2) 見積書受付票の受理

「見積書受付票」が到着したのでお知らせ致します。 電子入札システムにて「見積書受付票」を確認してください。 調達案件名称:県立高校防災(概略設計修正) 調達機関名称:長崎県 部局名 :土木部(本庁) 事務所名 :管理課 入札方式名称:通常型指名競争入札 本メールについて身に覚えが無い場合は、下記にご連絡をお願いします。 \*\*\*\*\*\*\*\*\*\*\*\*\*\*\*\*\*\*\*\*\*\*\*\*\*\*\*\*\*\*\*\*\*\*\*\*\*\*\*\*\*\*\*\*\*\*\*\*\*\*\*\*\*\*\*\*\*\*\*\*\*\*\*\*\*\* 長崎県電子入札システム ヘルプデスク :0570-099-037 E-mail : support@t-elbs.jp URL : https://www.doboku.pref.nagasaki.jp/~e-nyusatu/ \*\*\*\*\*\*\*\*\*\*\*\*\*\*\*\*\*\*\*\*\*\*\*\*\*\*\*\*\*\*\*\*\*\*\*\*\*\*\*\*\*\*\*\*\*\*\*\*\*\*\*\*\*\*\*\*\*\*\*\*\*\*\*\*\*\*

見積書受付票が発行されると、連絡先E-mail宛てに通知書発行主旨のメールが届きます。 電子入札システムにログイン後、以下の操作により通知書を確認します。

※通常型指名競争入札の場合、指名を受けた者(入札執行通知書が発行された者)しか電子入札システムにて案 件を確認することが出来ませんが、メール内に指名を受けた営業所名称の記載をしておりません。そのため 複数営業所を登録(委任)している場合、本社/営業所のICカードにて該当案件が表示されるまで順番にログイ ンしていただき、該当案件の確認を取って頂く様お願い致します。

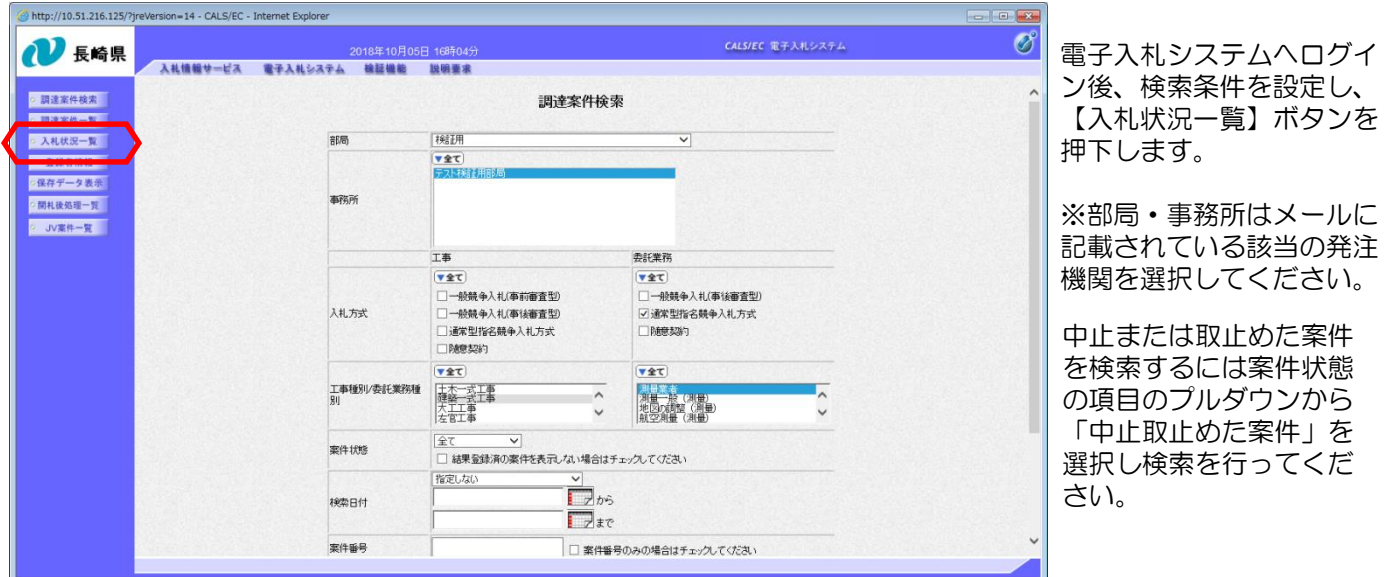

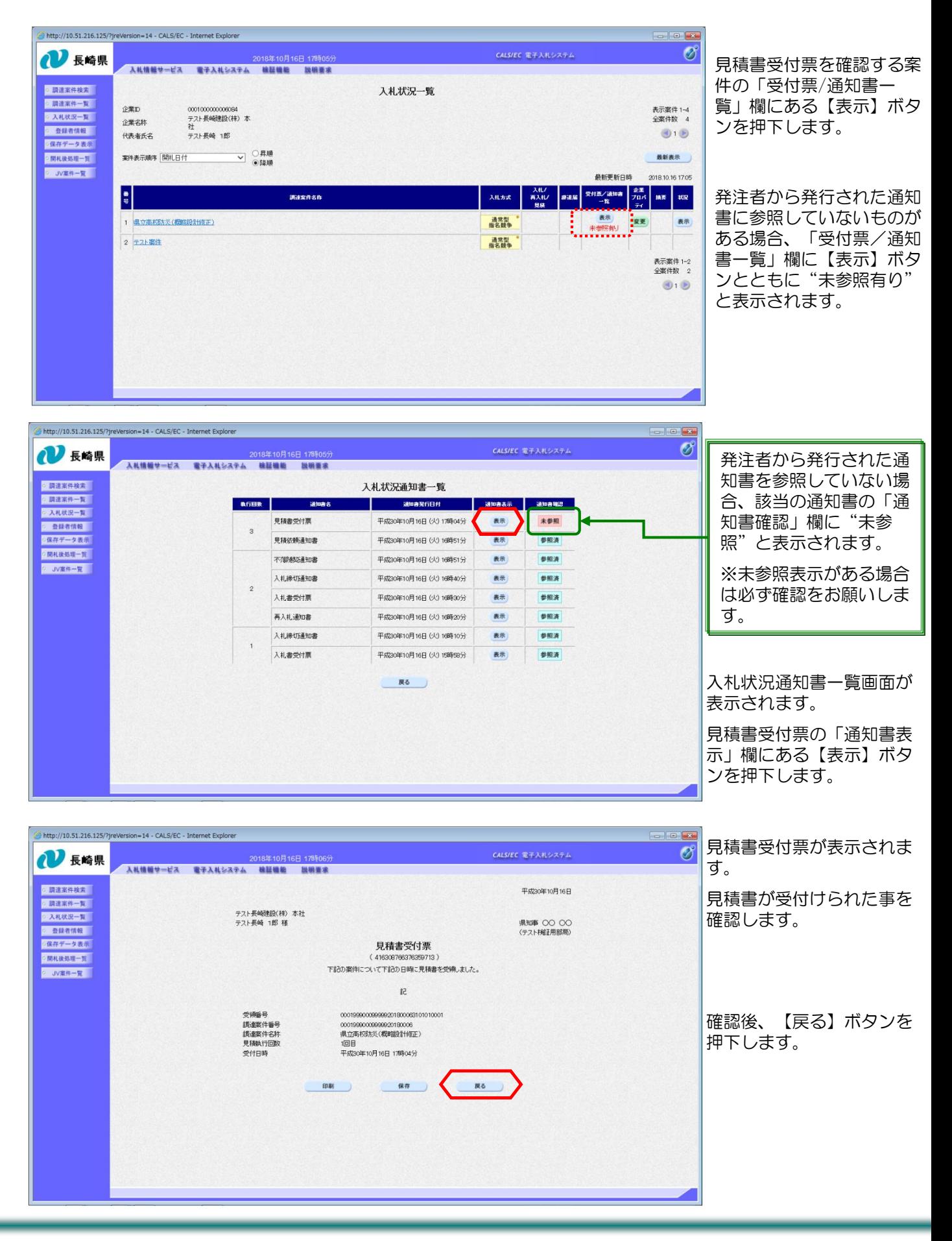

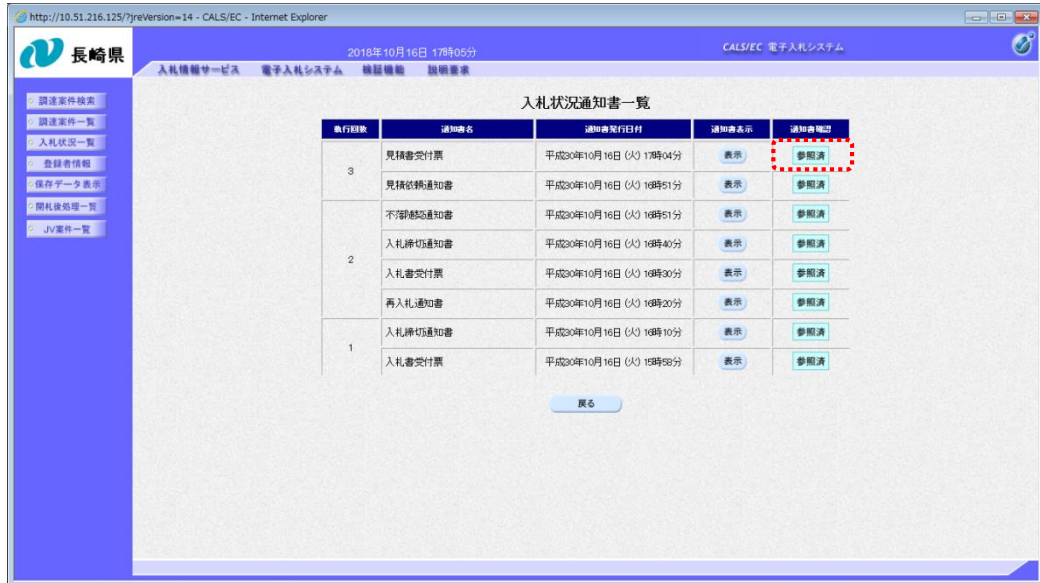

確認した通知書は「通知 書確認」欄に"参照済" と表示されます。

これで見積書受付票の確 認は終了です。